## **Accessing Your Mailbox**

1. Dial into the system.

From inside:

From outside:

- 2. Press **#** when the system answers.
- **Note**: You may not need to go through these steps if you are dialing in from within your company, and if your telephone system offers voice messaging integration. In most cases, you will need only to enter your password.
- 3. Enter your Mailbox number.
- 4. Enter your password.

## **Commonly Used Functions**

**Note**: The sequences entered here assume that you are logged in and at the ready/main menu.

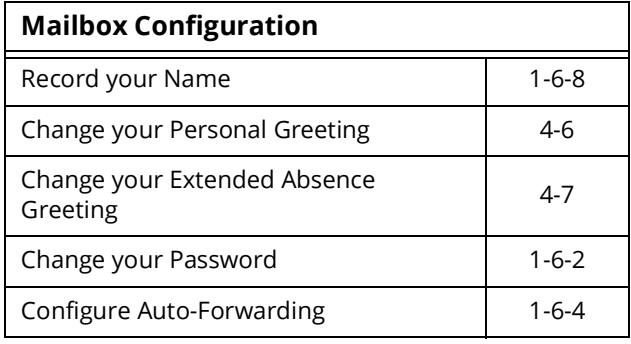

## **Message Management**

 $\mathbf{I}$ 

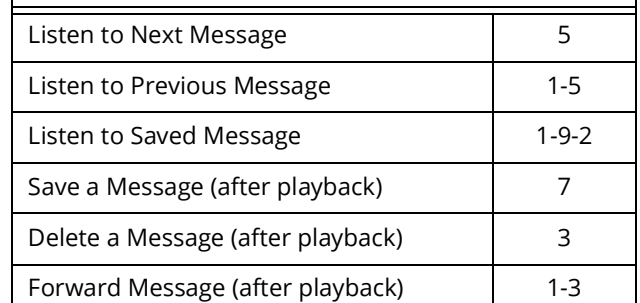

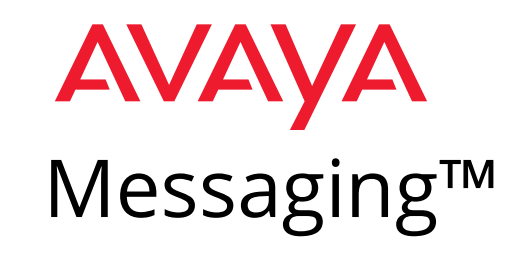

## **Quick Reference Card**

**for Serenade Emulation TUI**

**(Telephone User Interface)**

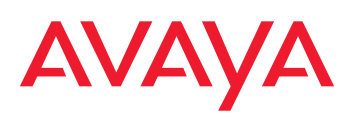

Avaya Messaging™ is a registered trademarks of Avaya Inc. All other company names, brand names, product names and terminologies are the property and/or trademarks of their respective companies.

© 2018-2021 Avaya Inc., All rights reserved.

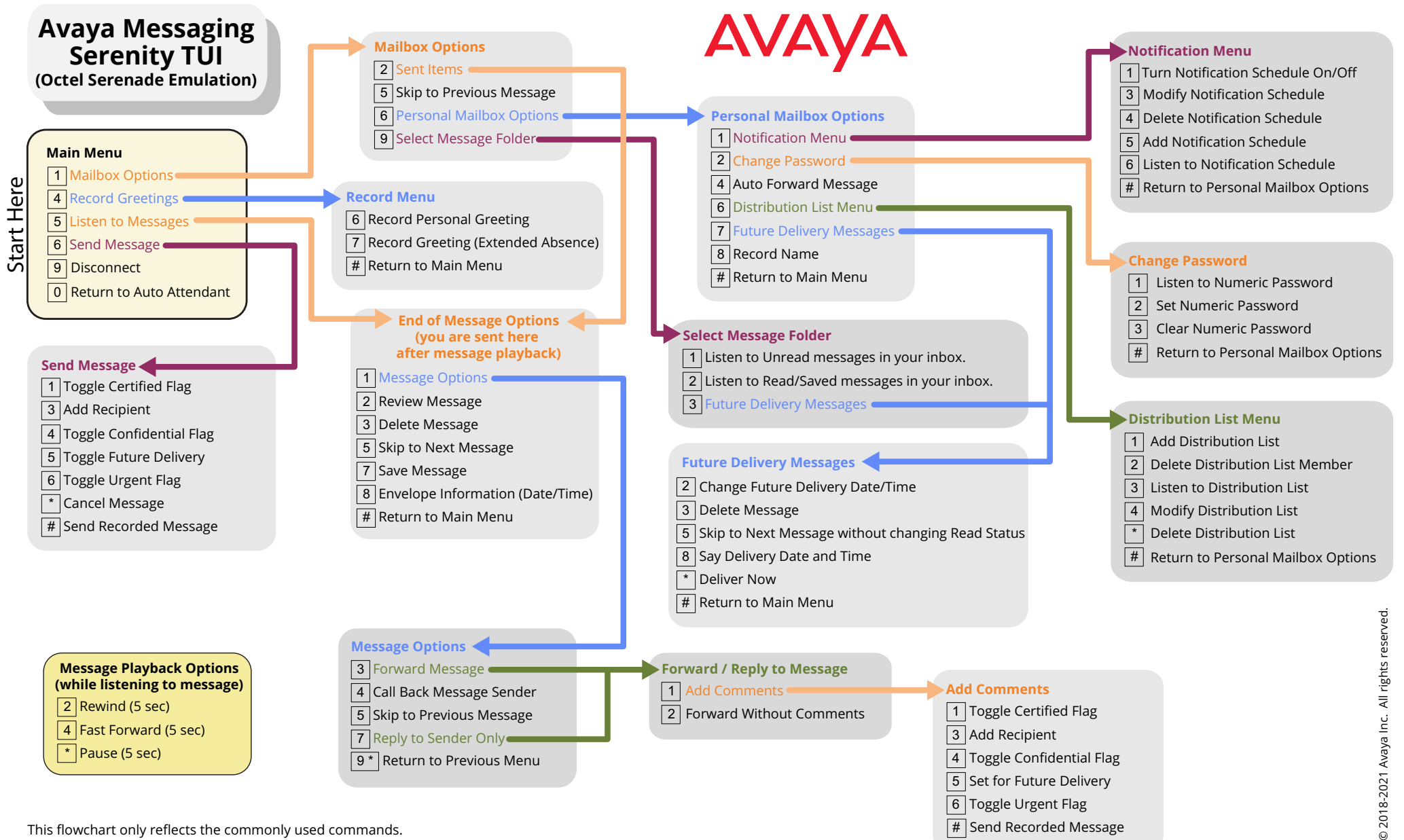

This flowchart only reflects the commonly used commands. Not all functions available on the Telephone User Interface may be present.  $#$  Send Recorded Message